Highlight text as shown below

## Preview

Remember that this is only a preview; your changes have not yet been saved!

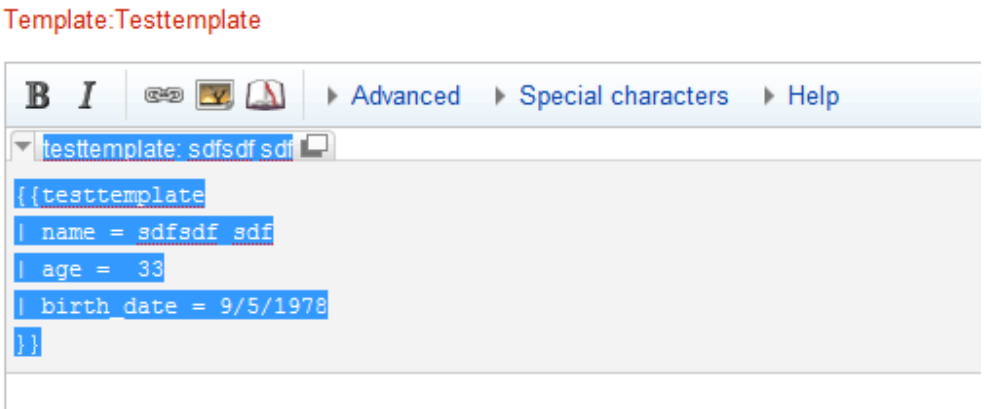

## Press delete button

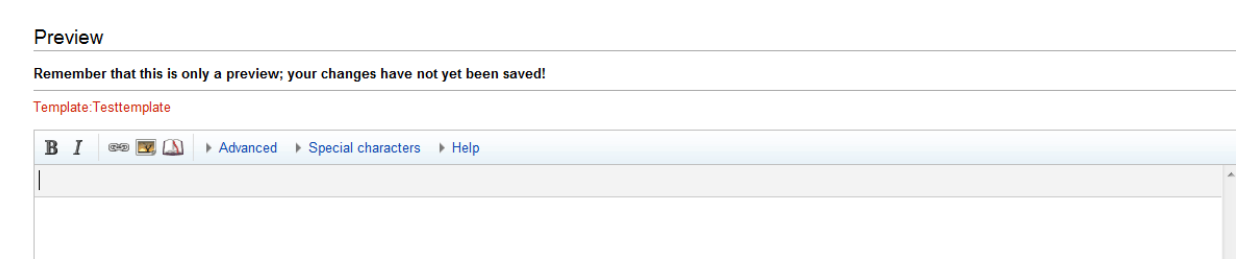

Gray color highlight shown in the editor